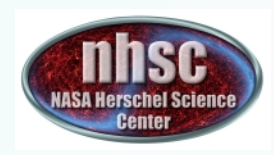

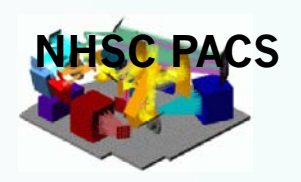

# An Introduction to photometry and spectroscopy with PACS

Roberta Paladini (NSHC/Caltech) 

& 

#### The NHSC PACS Team

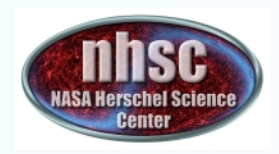

# **Outline of the Webinar**

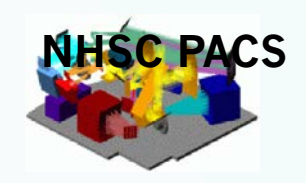

- Quick Instrument Overview: PACS photometer & spectrometer
- PACS Data: download and visualization in HIPE
- **Review of PACS Products**
- **EXACS Calibration**
- When to reprocess PACS data
- How to reprocess PACS data
- **Documentation & Additional Resources**

# **Quick Instrument Overview**

#### PACS Instrument Overview: photometer & spectrometer

### **PACS (PI. Albrecht Poglitsch, MPE, Germany)** A Photodetector Array Camera & Spectrometer for Herschel

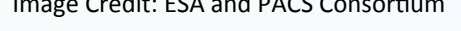

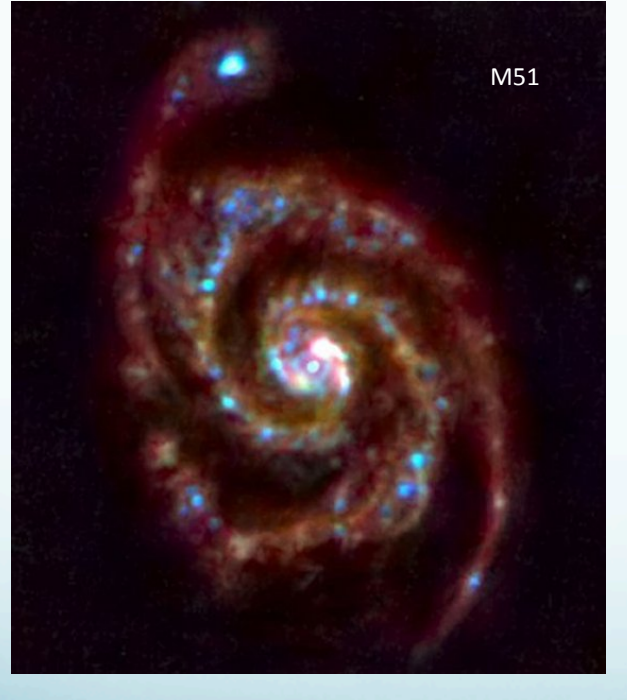

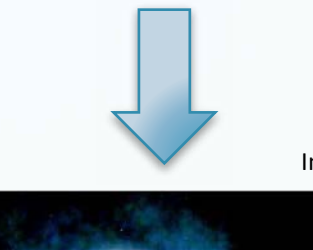

Image Credit: ESA and PACS Consortium and the consortium of the consortium of the consortium of the consortium of the consortium of the consortium of the consortium of the consortium of the consortium of the consortium of

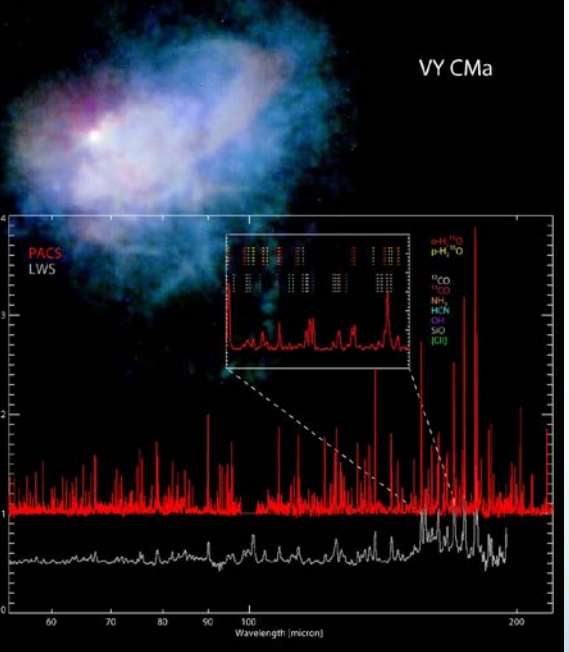

NHSC PACS Webinars – July 2014

Imaging bolometers Spectroscopy **Ge:Ga array** 

#### PACS Instrument Overview: photometer

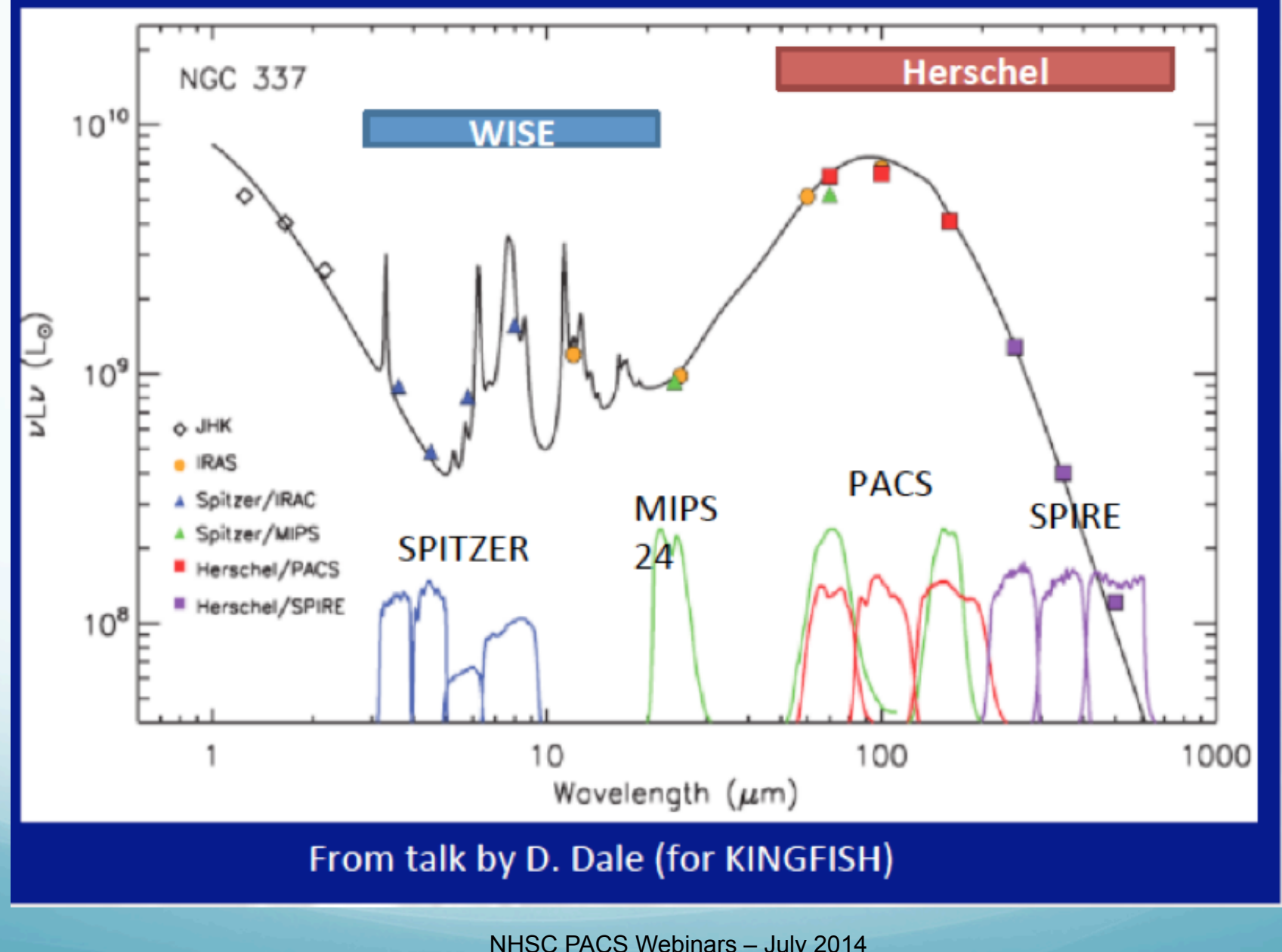

# **Wavelengths & Resolution: PACS photometer**

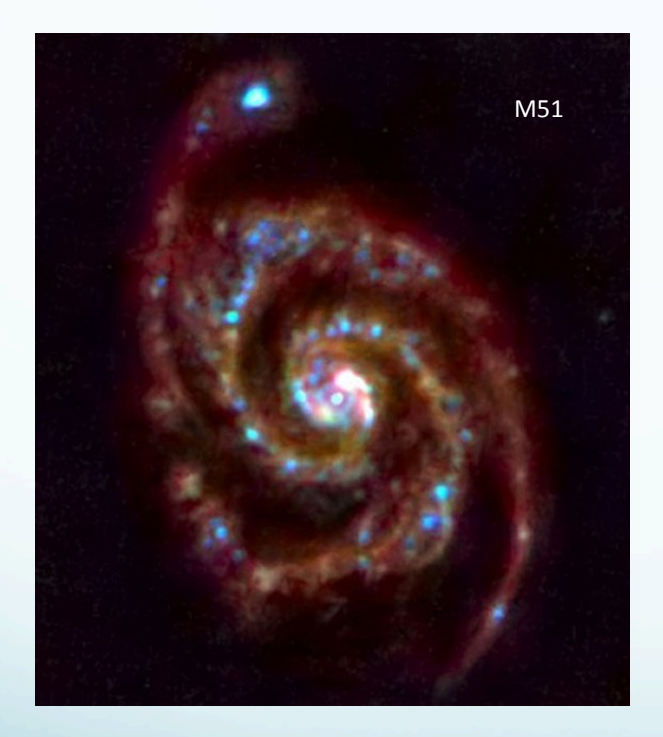

- Simultaneous ( $\rightarrow$  same FOV) 60-85  $\mu$ m or  $85-130 \mu m$  and  $130 - 210 \mu m$  imaging
- FWHM:  $5.5", 6.7", 11.5"$
- $\blacksquare$  1.7' X 3.5' FOV with a 64 X 32 and 32 X 16 arrays
- Point source detection limit:  $\sim$ 3mJy (5 $\sigma$ , 1h)

#### PACS Instrument Overview: spectrometer

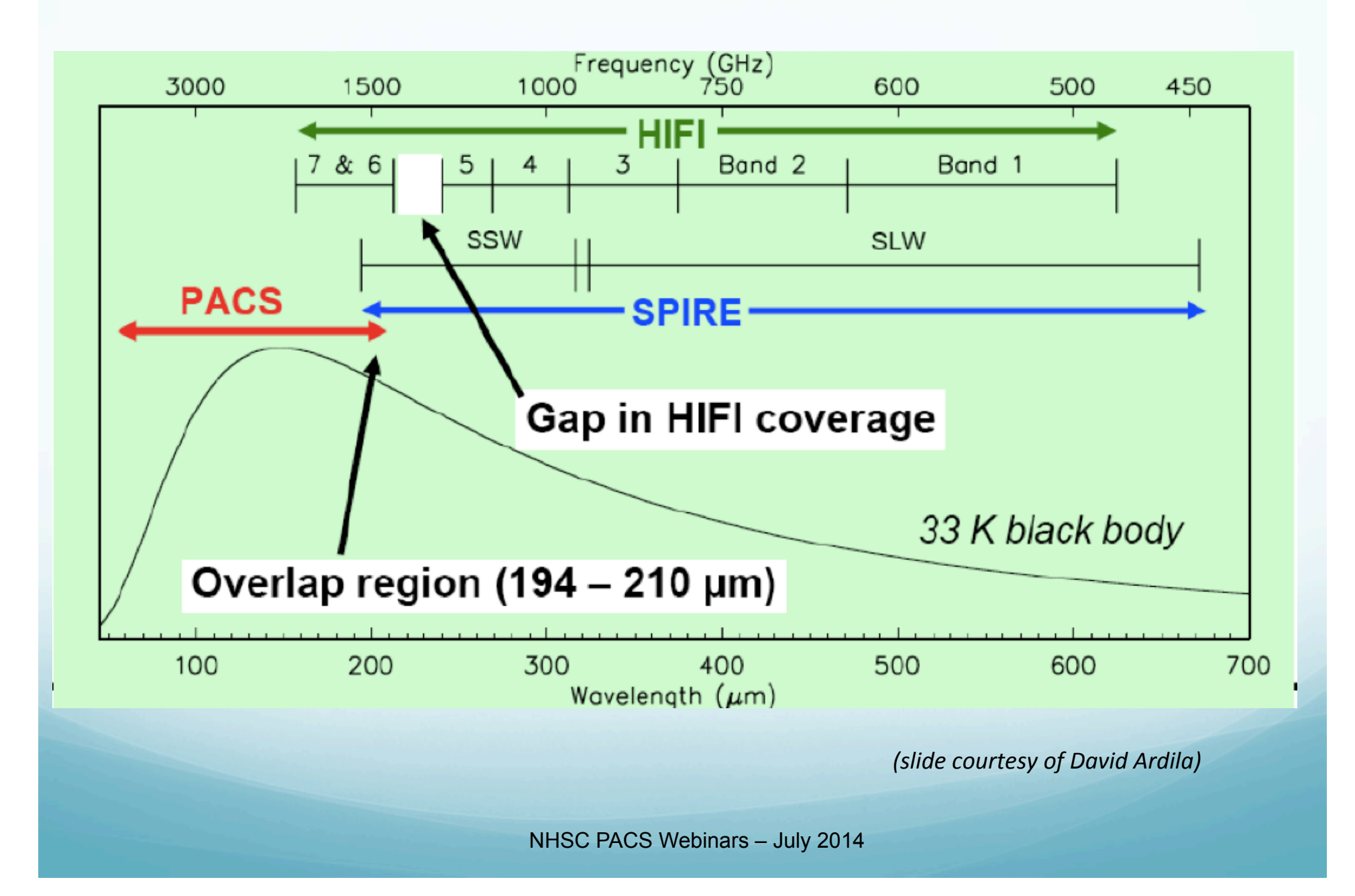

# **Wavelengths & Resolution: PACS spectrometer**

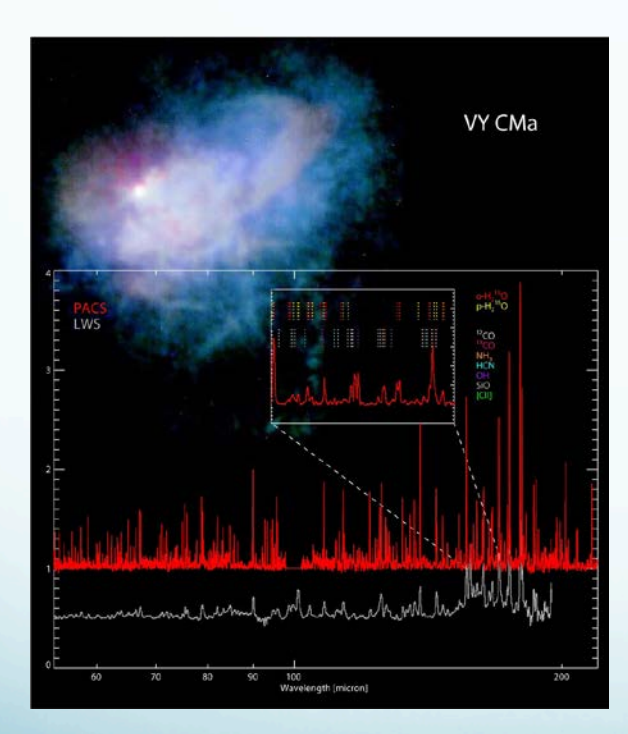

"Integral Field" (IFU) Spectrometer (3D-spectroscopy)

- Simultaneous ( $\rightarrow$  same FOV) 57-105  $\mu$ m (B3A, B2B) & 105-210 µm (R1) spectroscopy
- FWHM from  $9.4$ " to  $13$ "
- 47" X 47" FOV re-arranged via an image slicer on two 16 X 25 arrays
- $\lambda/\Delta\lambda \simeq 1500$
- Sensitivity:  $\sim$  5 X 10<sup>-18</sup> W/m<sup>2</sup>  $(5\sigma, 1h)$

# **Data Download and Visualization** in HIPE

## How do I find the PACS data I need?

- Each PACS data set (photometer or spectrometer) is uniquely associated with a 10 digit number, i.e. an OBSID. Ex: 
 1342191353
- Therefore, we always first need to identify the OBSID or list of OBSIDs which correspond to the data set we are interested in
- To this end, we go to the Herschel Science Archive (HSA)

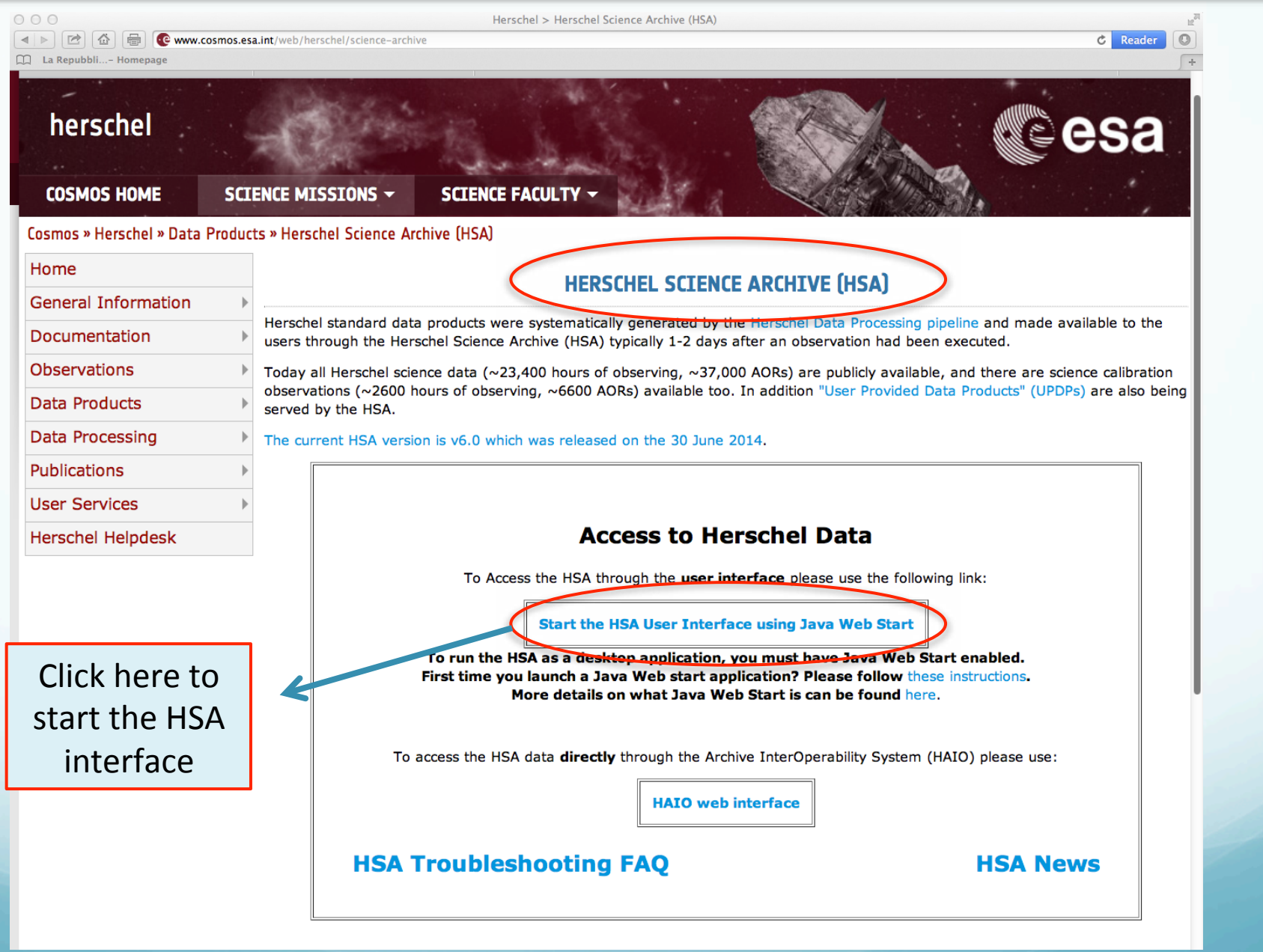

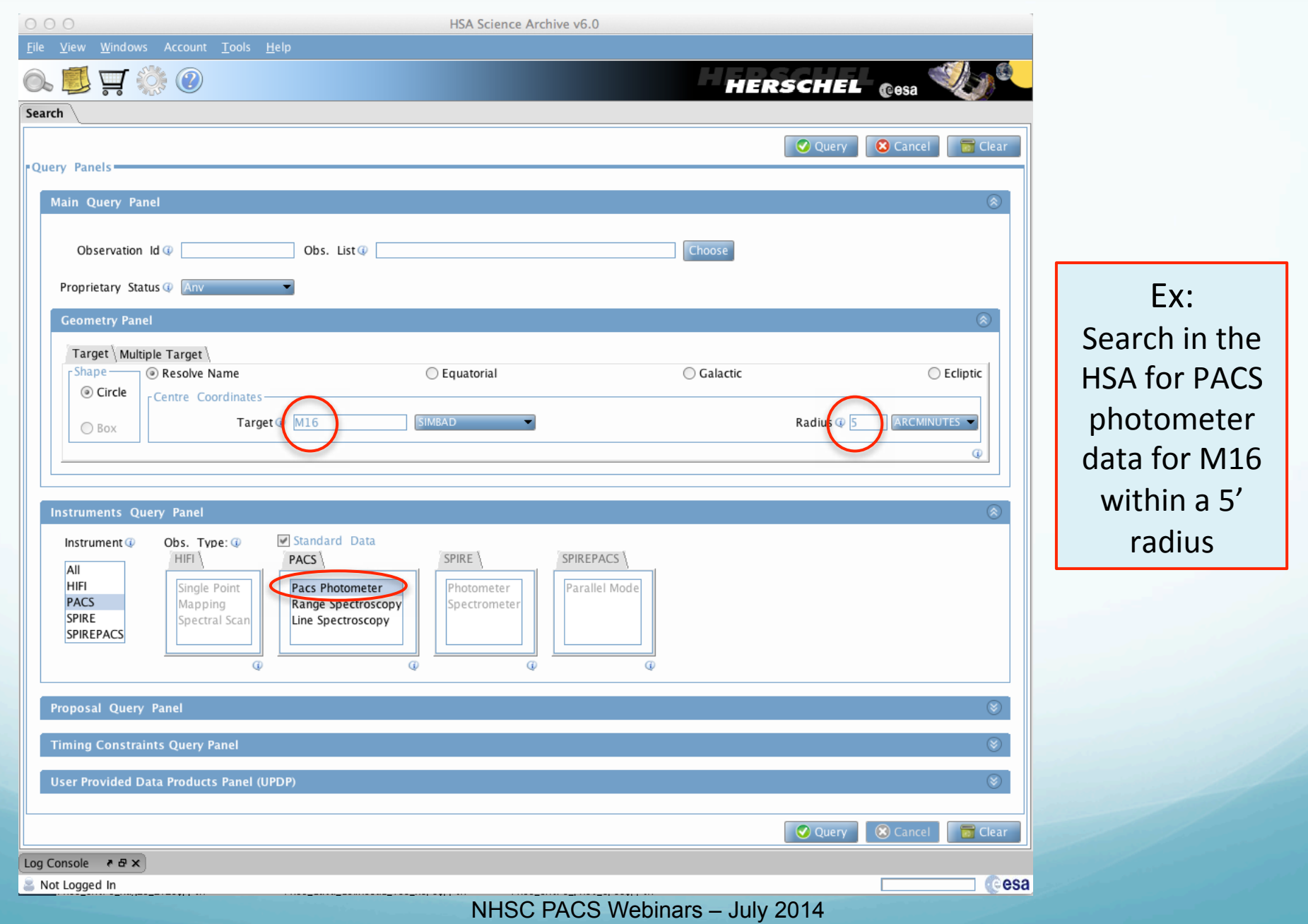

#### Result of the query:

![](_page_12_Picture_13.jpeg)

# Now that I have identified the OBSID/s I need: how do I download the data?

The best way to download PACS data is from HIPE

Before showing how to download the data from HIPE, for completeness....

![](_page_14_Picture_2.jpeg)

# **What is HIPE?**

The Herschel Interactive Processing Environment (HIPE) is a software package that allows Herschel users to: 1) download; 2) visualize; 3) analyze the data

# **Where do I find it?**

 $\blacksquare$  To download HIPE, go to:

http://www.cosmos.esa.int/web/herschel/hipe-download

- HIPE is developed for different platforms: Windows, MacOSX and Linux
- $\blacksquare$  Installation instructions are provided at the above link
- During the Herschel mission (2009 2013), a new version of the software was released every six months (HIPE 1 to HIPE 11). Since September 2013, HIPE is released once per year. The current released version is HIPE 12.1. The next release will occur ~end of 2014

#### Always process your data with the last HIPE release

![](_page_17_Picture_1.jpeg)

![](_page_18_Figure_1.jpeg)

**1** 

# **Example: M16 - OBSID: 1342269247**

![](_page_19_Picture_2.jpeg)

# **PACS Data Products: Photometer & Spectrometer**

# **Note on PACS archived data**

- $\triangleright$  Every time a new version of HIPE is publicly released, all the Herschel data in the archive (HSA) are reprocessed with it (→ Standard Processing Generation (SPG) bulk-reprocessing)
- $\triangleright$  the current version of the bulk reprocessing in the HSA is: SPG 11.1
- $\triangleright$  when you use PACS data for your science, always make sure you are using the last processed version
- $\triangleright$  this will assure that the data have been processed with the most updated calibration files and pipeline

# **PACS photometer products**

### **PACS Photometer Archived Products**

- There are 3 PACS photometer observing modes:
	- $\triangleright$  Chop-Nod mode  $\rightarrow$  this mode was deprecated in Cycle 1/ Cycle 2 and only used for calibration purposes
	- $\triangleright$  Scan map mode  $\triangleright$  Parallel mode Here, we will only talk about these two modes
	- For any observation performed in a given mode (scan map or parallel), the archive contains different processing levels (level 0, level 1, etc.) of the data

### **Scan Map Mode**

#### Large Galactic fields

#### Deep cosmological fields

![](_page_24_Figure_4.jpeg)

![](_page_25_Picture_2.jpeg)

**1** 

### Let's go back to our example: M16 – OBSID: 1342269247

![](_page_26_Picture_2.jpeg)

## **Currently available from the HSA (SPG 11.1)**

- **Q** Level 0: raw data cubes  $\rightarrow$  we will not talk about these: users never need to go back to Level 0 in the case of PACS photometer data (..different story for the spectrometer)
- $\Box$  Level 1: data cubes calibrated in Jy/pixel, instrument effects removed and propagation of "flagged pixels" (cfr. masks). Astrometry (cfr. pointing) attached NOTE: Level 1 is the typical starting point for re-processing
- $\Box$  Level 2: maps created by projecting high-pass filtered (HPF) data cube on a grid using pointing information NOTE: one map per OBSID / extended emission is filtered out
- **□** Level 2.5: maps obtained by combining *pairs* (cfr. Scan/X-scan) of OBSIDs Both MADmap and HPF maps NOTE: MADMap preserves emission on all angular scales
- $\Box$  Level 3: maps obtained by combining all observations of a given field from the same program – HPF only

# The PACS photometer pipeline has 2 branches starting from Level 1:

![](_page_28_Figure_2.jpeg)

### **Level 1: calibrated frames**

![](_page_29_Figure_2.jpeg)

### **Level 2: per-OBSID map**

![](_page_30_Figure_2.jpeg)

### Level 2.5: OBSID pair (scan/X-scan) HPF map

![](_page_31_Picture_13.jpeg)

### Level 2.5: OBSID pair (scan/X-scan) MADMap map

![](_page_32_Picture_2.jpeg)

### Level 3: all OBSID pairs from the same program / HPF

![](_page_33_Picture_2.jpeg)

### **Summary of PACS photometer archived products**

#### $\triangleright$  level 0:

HPENG: engineering HPGENHK: housekeeping HPPAVGB/HPPAVGR: Herschel PACS Photometer Averaged Blue/Red Data ( $\rightarrow$  "Signal" in /0) HPPDMCB/HPPDMCR: raw data (blue/red) HPPHK: housekeeping

#### $\triangleright$  level 1:

HPPAVGB/HPPAVGR: Herschel PACS Photometer Averaged Blue/Red Data ( $\rightarrow$  "Signal" in /0)

#### $\triangleright$  level 2:

HPPPMAPB/HPPPMAPR: Herschel PACS Photometer Phot-project Map Blue/Red  $(\rightarrow$  "image", "error", "coverage")

#### $\triangleright$  level 2.5:

HPPPCOMB/HPPPCOMR: Herschel PACS Photometer Combined MADMap Blue/Red  $\Rightarrow$  "image", "coverage", "error" in /correctedmap, /madmap, /naivemap) HPPPMOSB/HPPPMOSR: Herschel PACS Photometer Phot-project Mosaic Blur/Red → "image", "coverage", "error" in /photProject)<br>
→ level 3:

#### level 3:

HPPPMOSB/HPPPMOSR: Herschel PACS Photometer Phot-project Map Blue/Red

 $(\rightarrow$  "image", "error", "coverage")

# **Note about MADMap products**

#### (..this is a recurrent question)

![](_page_35_Picture_63.jpeg)

- $\triangleright$  correctedmap: MADMap map after PGLS correction
- $\triangleright$  madmap: MADMap map before PGLS correction
- $\triangleright$  naivemap: MADMap naïve map, i.e. map not corrected for uncorrelated 1/f noise but corrected for drift

![](_page_36_Figure_1.jpeg)

![](_page_36_Figure_2.jpeg)

# **PACS spectrometer products**

## **PACS Spectrometer Archival Products**

- There are 2 PACS spectrometer observing modes:
	- $\triangleright$  Chop-Nod mode
	- $\triangleright$  Un-chopped mode
	- For any observation performed in a given mode (chop/un-chopped), the archive contains different processing levels (level 0, level 1, etc.) of the data

## Chop-nod<br>
In-chopped

![](_page_39_Figure_3.jpeg)

![](_page_39_Figure_4.jpeg)

#### Both chop and un-chopped observations can be pointed or mapping

![](_page_40_Figure_3.jpeg)

![](_page_40_Figure_4.jpeg)

![](_page_40_Figure_5.jpeg)

Both chop-nod and un-chopped observations can be line or range

 $\triangleright$  Line Spectroscopy - short wavelength coverage, multiple lines

 $\triangleright$  Range Spectroscopy - broader wavelength coverage, multiple ranges

### In Summary:

A PACS spectrometer observation can be any combination of the following:

 $\rightarrow$  line/range, chop/un-chopped, pointed/mapping

# **PACS Spectrometer Archived Products**

![](_page_43_Figure_2.jpeg)

### Example: AFGL490 - OBSID: 1342191353

![](_page_44_Picture_2.jpeg)

#### Level 1: PacsCube

![](_page_45_Picture_2.jpeg)

### **Level 2: Rebinned Cube**

![](_page_46_Figure_2.jpeg)

### **Level 2: Projected Cube**

![](_page_47_Figure_2.jpeg)

### **Summary of PACS spectrometer archived products**

#### $\triangleright$  Level 0:

HPENG: engineering HPGENHK: housekeeping HPSDMCB/HPSDMCR: raw DecMec (blue/red) HPSFITB/HPSFITR: Herschel PACS Spectrometer Fitted Blue/Red ( $\rightarrow$  "Signal" in /0) HPPHK: housekeeping HPSRAWB/HPSRAWR: raw data (blue/red)

#### $\triangleright$  Level 1:

HPS3DB/HPS3DR: Herschel PACS Spectrometer 3D Spectral Cube Blue/Red  $(\rightarrow$  "flux", "wave", "ra", "dec" in, e.g., /0: L2 N1 B R(0 0)) HPSCALB/HPSCALR: calibration (response/dark) HPSFITB/HPSFITR: fitted slopes

#### $\triangleright$  Level 2:

HPS3DPB/HPS3DPR: Herschel PACS Spectrometer 3D Projected Cube Blue/Red  $(\rightarrow$  "image", "coverage" in, e.g., /0: L2 N1 A R(0 0)) HPS3DRB/HPS3DRR: Herschel PACS Spectrometer 3D Rebinned Cube Blue/Red  $\Rightarrow$  "image", "ra", "dec", "stddev", "exposure", "wavegrid" in, e.g., /0: L2 N1 R(0 0)

 $\triangleright$  Level 2.5: (only for range un-chopped): on and off positions are in different OBSIDs. In Level 2.5, the off is subtracted from the on

#### **PACS Calibration**

# **PACS Calibration**

#### **PACS Calibration**

# A word about calibration...

### Ø Photometer:

- Point-source flux calibration is estimated from a set of 5 fiducial stars (primary calibrators). Additionally, a set of asteroids and planets is also used (secondary calibrators);
- Based on this set of calibrators, the point-source flux calibration error is  $\sim$ 5% in all bands, with 1-2% reproducibility;

#### $\triangleright$  Spectrometer:

- Flux calibration is estimated from a set of  $\sim$ 30 absolute flux sky calibrators (fiducial stars, asteroids and planets);
- Based on this set of calibrators (and using the 3X3 calibration block scheme), the flux calibration error is  $~7\%$  in all bands, with 3-4% reproducibility

http://herschel.esac.esa.int/twiki/bin/view/Public/PacsCalibrationWeb

PACS Processing: When

# **When to reprocess PACS data**

## **IMPORTANT**

One of the most important reasons to reprocess your PACS data is to make sure that you are using the latest versions of the calibration files. This is true for both the photometer and spectrometer

■ To check the calibration files version of the data downloaded from the HSA, first load your OBSID into HIPE and then type the command below:

![](_page_52_Picture_68.jpeg)

workbench  $\rightarrow$  Calibration Sets

#### .. we have seen that the photometer pipeline has 2 branches

![](_page_53_Figure_3.jpeg)

### Both HPF and MADMap products provide reliable point-source photometry

- 1) Scanamorphos
- 2) Jscanam
- 3) UNIMAP
- 4) Tamasis
- 5) MADMap
- 6) SANEPIC

![](_page_54_Figure_9.jpeg)

The aperture photometry ratio for calibration stars performed on HPF and MADmap maps is within 5%

NOTE: the agreement between HPF and the new MADMap released in HIPE 12 is even better: 1% !!

## Signs I need to re-process my HPF map...

![](_page_55_Figure_3.jpeg)

Solution: reprocess HPF map with larger filter radius (see slide)

### Signs I need to re-process my MADMap map...

![](_page_56_Picture_3.jpeg)

Gradient across the map due to inaccurate drift removal

Solution: reprocess with new MADMap in HIPE 12.1 or with another mapper (Jscanam, Unimap, etc.)

### If I do not need to reprocess my photometer data:

 $\triangleright$  I can use HPF Level 3 (if available) or Level 2.5 maps if I am interested in point sources

 $\triangleright$  I can use MADMap Level 2.5 maps if I am interested in both point sources and extended emission or extended emission only

NOTE ON EXTENDED EMISSION: the zero level of PACS photometer maps is not set. Therefore, if you are using MADMap/Jscanam/Unimap/etc. maps remember that the absolute level of the maps is arbitrary.

Signs I might have to re-process my spectrometer data ...

- $\triangleright$  With respect to photometer data, PACS spectrometer data do not show evident signs that I need to re-process them
- $\triangleright$  However, this does not mean that "since the data" look fine, they are fine"
- $\triangleright$  In general, we always recommend re-processing PACS spectrometer data

### Reasons I always need to reprocess my spectrometer data:

- $\triangleright$  In the SPG bulk-reprocessing (i.e. the data in the HSA), only one flavor of the spectrometer pipeline per observing mode (e.g. chop nod) is run
- > However, *other flavors* of the pipeline might be more appropriate for your specific science case (depending on the brightness of your source and duration of your observation)
- $\triangleright$  Also, for a given pipeline flavor, not all tasks are run in the SPG bulk-reprocessing (e.g. drizzling)

# Different pipeline flavors (for chop-nod modes)

- $\triangleright$  lineScan: calibration blocks + RSRF flux calibration (this is the standard pipeline run in SPG bulk reprocessing)  $\rightarrow$  *recommended for bright sources*
- $\triangleright$  Background Normalization: uses telescope background for flux calibration  $\rightarrow$ recommended for faint sources or long duration observations or when broad *band features are present*
- $\triangleright$  Split On-Off: allows to compare on-source/off-source spectra
- $\triangleright$  Point Source Background Normalization: uses telescope background for flux calibration + correction for pointing jittering  $\rightarrow$  recommended for very bright point sources

**NOTE:** for the unchopped mod, line or range, there is only one flavor of the pipeline and this is run in the SPG bulk reprocessing  $\rightarrow$  but the transient correction task is not automatically run)

### Not all pipeline tasks are run in the bulk reprocessing

- $\triangleright$  Point sources: the re-binned cubes (HPS3DRB/R) are calibrated for extended emission by default. For point sources centered in the IFU (i.e. on spaxel  $(2,2)$ ) run the task extractCentralSpectrum. The task works well for bright sources, i.e. continuum flux level in the range  $5 - 10$  Jy
- $\triangleright$  Slightly Extended Sources: the re-binned cubes (HPS3DRB/R) are calibrated for extended emission by default. For slightly extended sources (slightly bigger than the beam size at a given wavelength) centered in the IFU (i.e. on spaxel (2,2)), apply the task pacsExtendedToPointCorrection. You need to know the geometry of your source to successfully apply this task
- $\triangleright$  Extended sources mapping: for well-sampled (i.e. Nyquist) line or short-range raster observations, the best projected cubes are obtained by running the *drizzling* task which is not automatically run in the SPG bulk reprocessing

NOTE: for extended sources observed without mapping (i.e. in pointed mode), use the rebinned cubes to extract your science, NOT the projected cubes.

# **How to reprocess PACS data**

# **PACS photometer** *ipipe* **scripts**

![](_page_63_Figure_3.jpeg)

# **PACS spectrometer ipipe scripts**

![](_page_64_Picture_24.jpeg)

#### **PACS Processing: How**

### **Ex: ChopNodLineScan.py (flavor of spectrometer pipeline)**

![](_page_65_Figure_2.jpeg)

# **PACS Documentation & Additional Resources**

### **PACS Documentation** (updated in Jan – Mar '14)

- ▶ PACS Observer's Manual (last update: July '13) http://herschel.esac.esa.int/Docs/PACS/pdf/pacs\_om.pdf
- ▶ PACS Data Reduction Guide: Photometer http://127.0.0.1:8082/print/pacs\_phot/pacs\_phot.pdf#pacs\_phot
- ▶ PACS Data Reduction Guide: Spectrometer http://127.0.0.1:8082/print/pacs\_spec/pacs\_spec.pdf#pacs\_spec
- $\triangleright$  NHSC PACS tutorials: https://nhscsci.ipac.caltech.edu/sc/index.php/Pacs/DataProcessing

# **PACS @ NHSC**

Roberta Paladini (Lead, calibration scientist, photometer) Dario Fadda (calibration scientist, spectrometer) Jeff Jacobsen (developer, spectrometer) Cate Liu (developer, photometer) Yi Mei (system engineer, photometer & spectrometer) Dave Shupe (calibration scientist, spectrometer)

For any questions and help with your PACS data, contact the NHSC Help Desk:

http://nhsc.ipac.caltech.edu/helpdesk/index.php

### **Additional Resources**

Processing large PACS data sets, especially for the photometer, requires large memory allocations (64 GB or more). You can request a remote user account on our virtual system at NHSC. For more information, visit:

https://nhscsci.ipac.caltech.edu/sc/index.php/CompSupport/ExternalUsers

- Our remote user accounts come automatically with a multi-threaded version of the PACS spectrometer pipeline. This means that you can speed up your spectrometer data processing by a factor 4 !
- For PACS photometer data processing, we encourage the use of SIMPLE (Simplified Interface Making PACS Look Easy). For ore information, visit:

h�ps://nhscsci.ipac.caltech.edu/sc/index.php/Pacs/Simple 

NOTE: SIMPLE will be extended to the spectrometer pipeline in the near future.

# **Thank You!**